# ACCOMPAGNEMENT À L'ANIMATION DE L'APPLICATION DE RECONNAISSANCE ET DE VALORISATION DES COMPÉTENCES DES BÉNÉVOLES

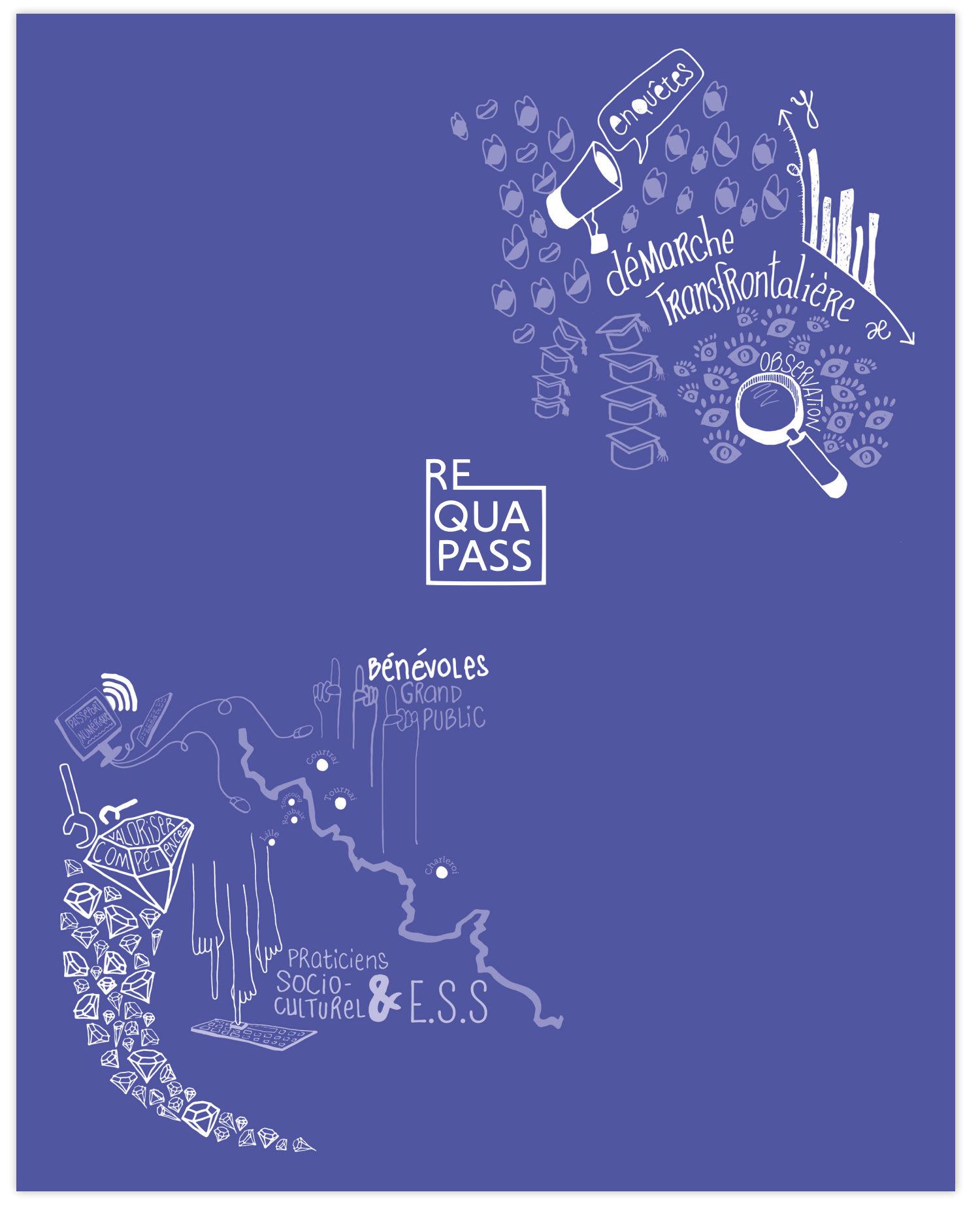

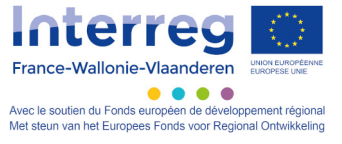

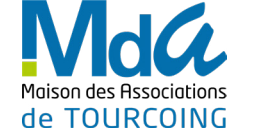

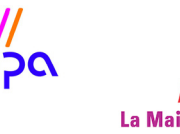

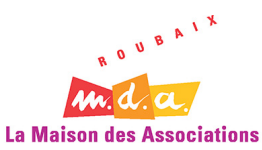

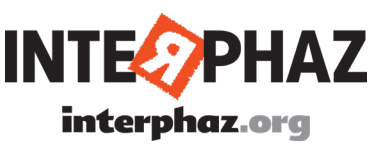

#### **INTRODUCTION**

L'application de reconnaissance des compétences transversales des bénévoles Requapass va aider vos bénévoles à valoriser leur(s) expérience(s) de bénévolat dans tous les contextes (travail, école, vie quotidienne). Elle est composée d'un court jeu vidéo de mise en situation et d'un formulaire pour faciliter la saisie des expériences. Lorsque le bénévole a terminé d'utiliser l'application, il pourra télécharger ou imprimer la carte de ses compétences qui lui servira de bilan.

Un guide de prise en main pas à pas est disponible pour les utilisateurs bénévoles.

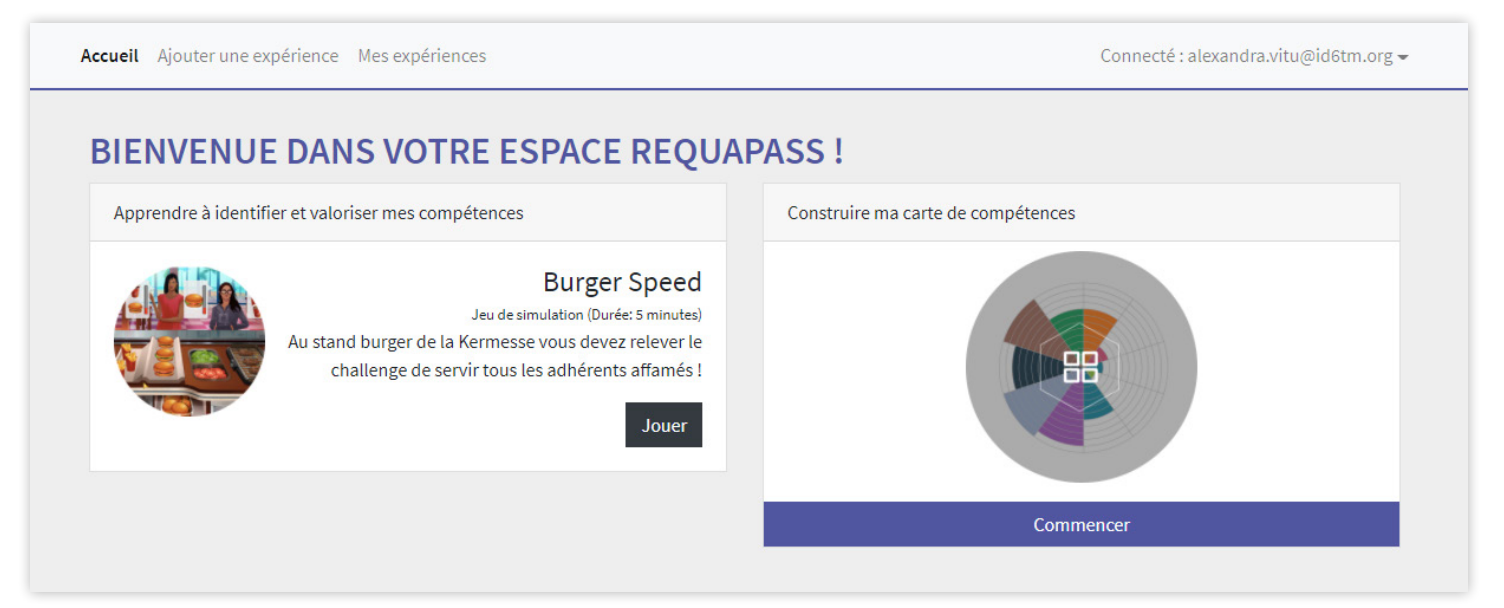

## **CRÉATION DE COMPTE**

La création de compte se fait sur la page dédiée sur l'application [\(app.requapass.eu/register/\)](http://app.requapass.eu/register/). Le bénévole n'a besoin que d'une adresse e-mail et d'un mot de passe pour finaliser la création de compte. Pensez à informer les bénévoles qu'ils doivent noter leur mot de passe et l'adresse e-mail choisis pour éviter de les oublier.

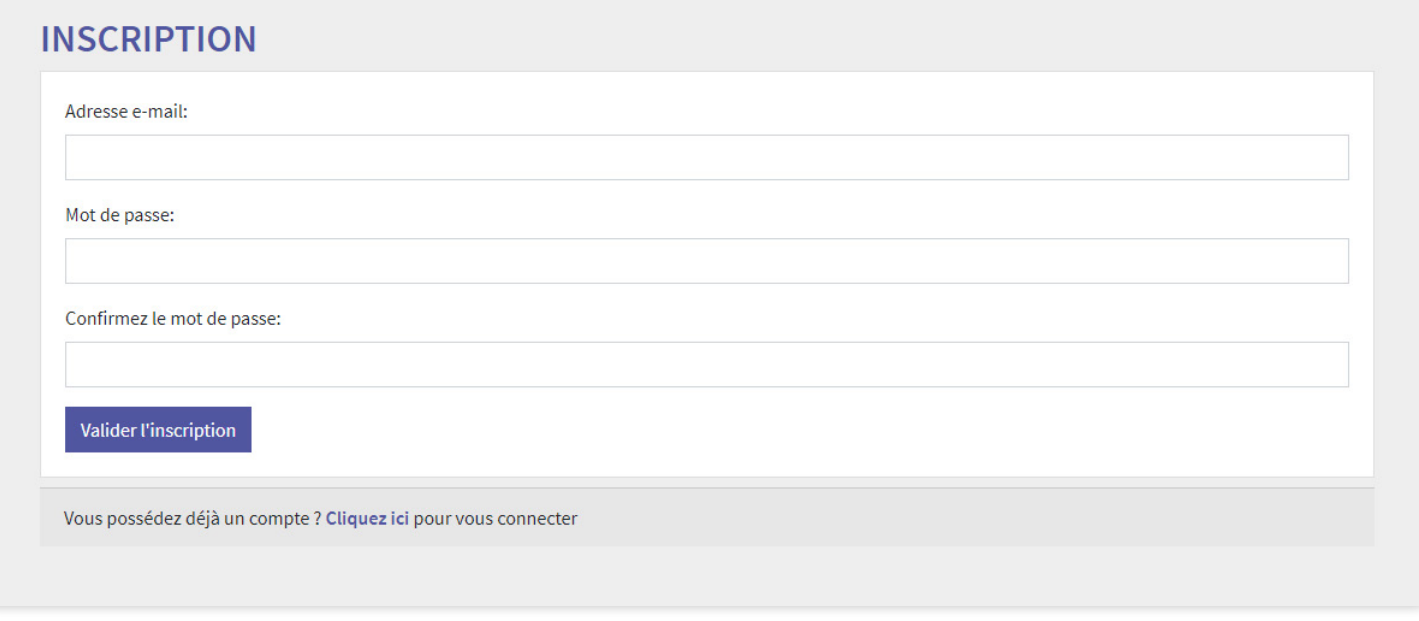

## **CONNEXION À LA PLATEFORME**

Une fois le compte créé, le bénévole peut se connecter à l'application sur la page de connexion [\(app.](http://app.requapass.eu/login/) [requapass.eu/login/](http://app.requapass.eu/login/)).

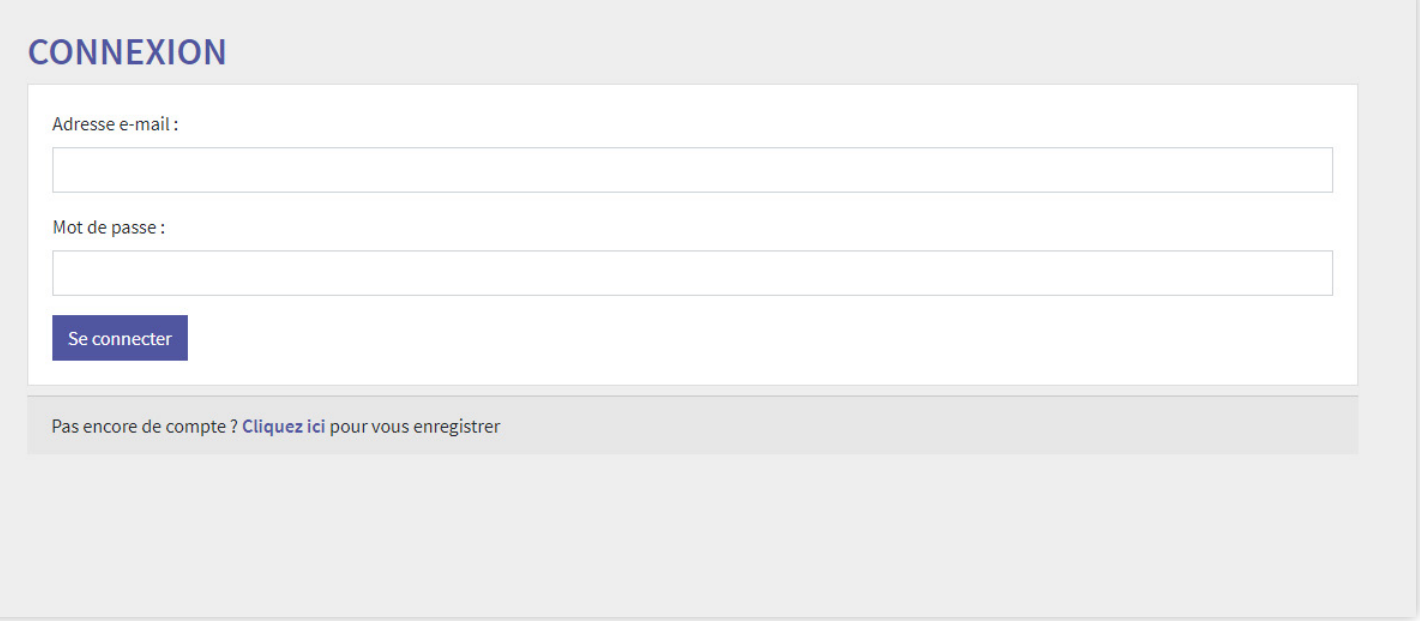

## **COMPRENDRE LA NOTION DE COMPÉTENCE : LE JEU VIDÉO**

Le jeu vidéo est disponible sur la page d'accueil de l'application une fois connecté à son compte. Il sera systématiquement proposé en premier à chaque bénévole juste après la création de compte.

Le jeu vidéo permet de comprendre la méthodologie de reconnaissance et de valorisation des compétences. Le bénévole va incarner un personnage bénévole tenant un stand de nourriture lors d'une kermesse. L'objectif du jeu est de servir le maximum de personnes avant la fin du temps imparti.

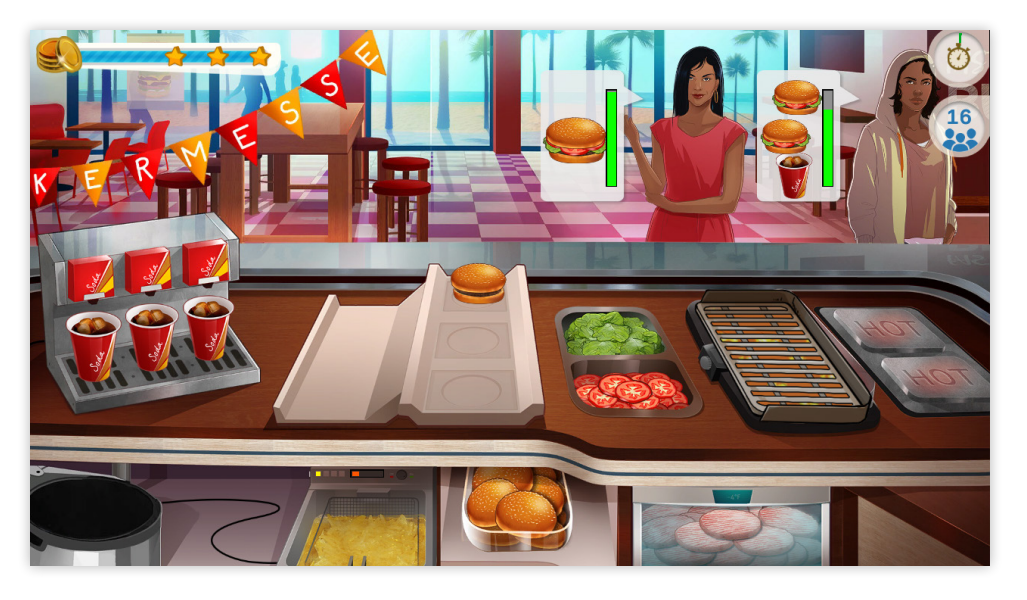

Une fois la partie ludique terminée, le bénévole va apprendre à découper son expérience en activités puis de reconnaître les compétences mobilisées pour chacune des activités. Le bénévole s'autoévaluera ensuite en fonction de ses performances.

*En distanciel : Si le jeu ne se charge pas, le problème vient probablement de la connexion internet. Vous pouvez faire éteindre les webcams aux participants. Si cela ne fonctionne pas, vous pouvez leur demander d'actualiser. Si malgré tout le problème persiste, vous pouvez essayer de faire la démonstration vous-même.*

Il n'est pas nécessaire de refaire le jeu vidéo une fois que celui-ci est terminé même si le bénévole n'a pas obtenu les trois étoiles ou a fait des erreurs sur la partie questionnaire.

Assurez-vous tout de même en tant qu'animateur que le bénévole a bien compris la logique expérience > activités > compétences > autoévaluation.

Vous pouvez aider le bénévole à se situer s'il a des difficultés mais évitez de le corriger vous-même sur son niveau de compétences. Interrogez-le plutôt sur ses réalisations.

## **REMPLIR LA CARTE DE COMPÉTENCES**

Une fois le jeu vidéo terminé, le bénévole va pouvoir se lancer dans la création de sa carte de compétences. La première étape lui demande de renseigner le nom de son expérience (par exemple : trésorier d'une association, animateur de kermesse ou entraîneur de football pour enfants). Le nom de l'expérience doit être suffisamment clair pour qu'une personne extérieure soit capable de comprendre ce que le bénévole a fait tout en étant assez concis pour ne pas raconter toute l'expérience.

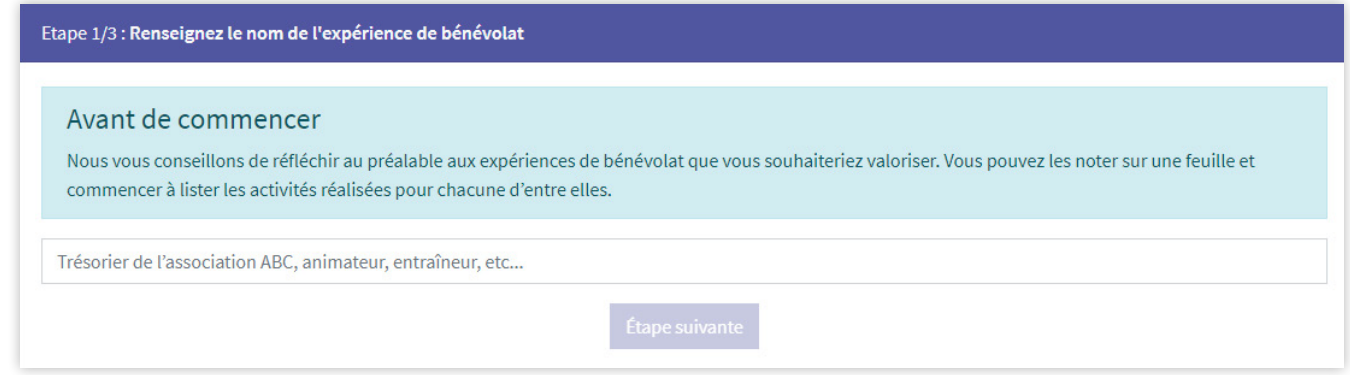

La deuxième étape lui demande de contextualiser son expérience grâce aux indicateurs suivants :

- Durée : combien de temps a duré l'expérience ?
- Familiarité : est-ce une expérience qui a été répétée souvent ?
- Informations : est-ce que l'expérience a nécessité de gérer beaucoup d'informations ?
- Ressources : est-ce que l'expérience a demandé de gérer beaucoup de ressources ?
- Communication : est-ce que pendant l'expérience le bénévole a dû beaucoup communiquer ?
- Aléas : est-ce que le bénévole a dû gérer beaucoup de problèmes/a rencontré plusieurs problèmes ? Si le bénévole a rencontré plusieurs problèmes, il pourra valoriser la manière dont il les a réglés.

Des infobulles sont disponibles tout au long du parcours pour guider les bénévoles dans l'application. Cette étape est importante car elle permet d'analyser l'expérience de manière plus concrète et moins dans l'émotion. Le bénévole doit ensuite catégoriser son expérience en choisissant un terme dans le menu déroulant.

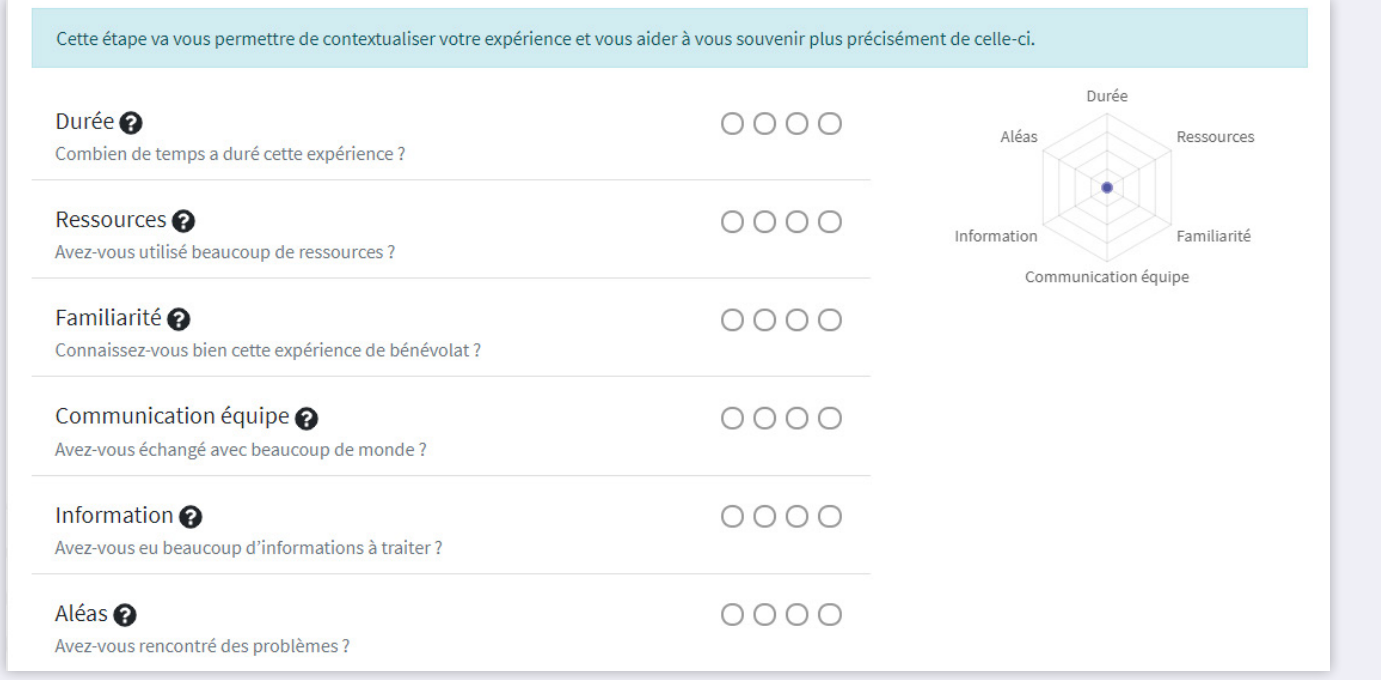

## **REMPLIR LA CARTE DE COMPÉTENCES**

La troisième étape lui demande de renseigner les activités de son expérience et de s'autoévaluer sur les compétences. Il est préconisé de renseigner les activités les plus courantes et/ou qui sont les plus valorisantes plutôt que de faire une liste exhaustive. Il n'y a cependant pas de limites sur l'application.

Une fois le nom d'une activité renseignée, le bénévole choisit les compétences qu'il a mobilisées et s'autoévalue. Il pourra choisir jusqu'à quatre compétences par activité.

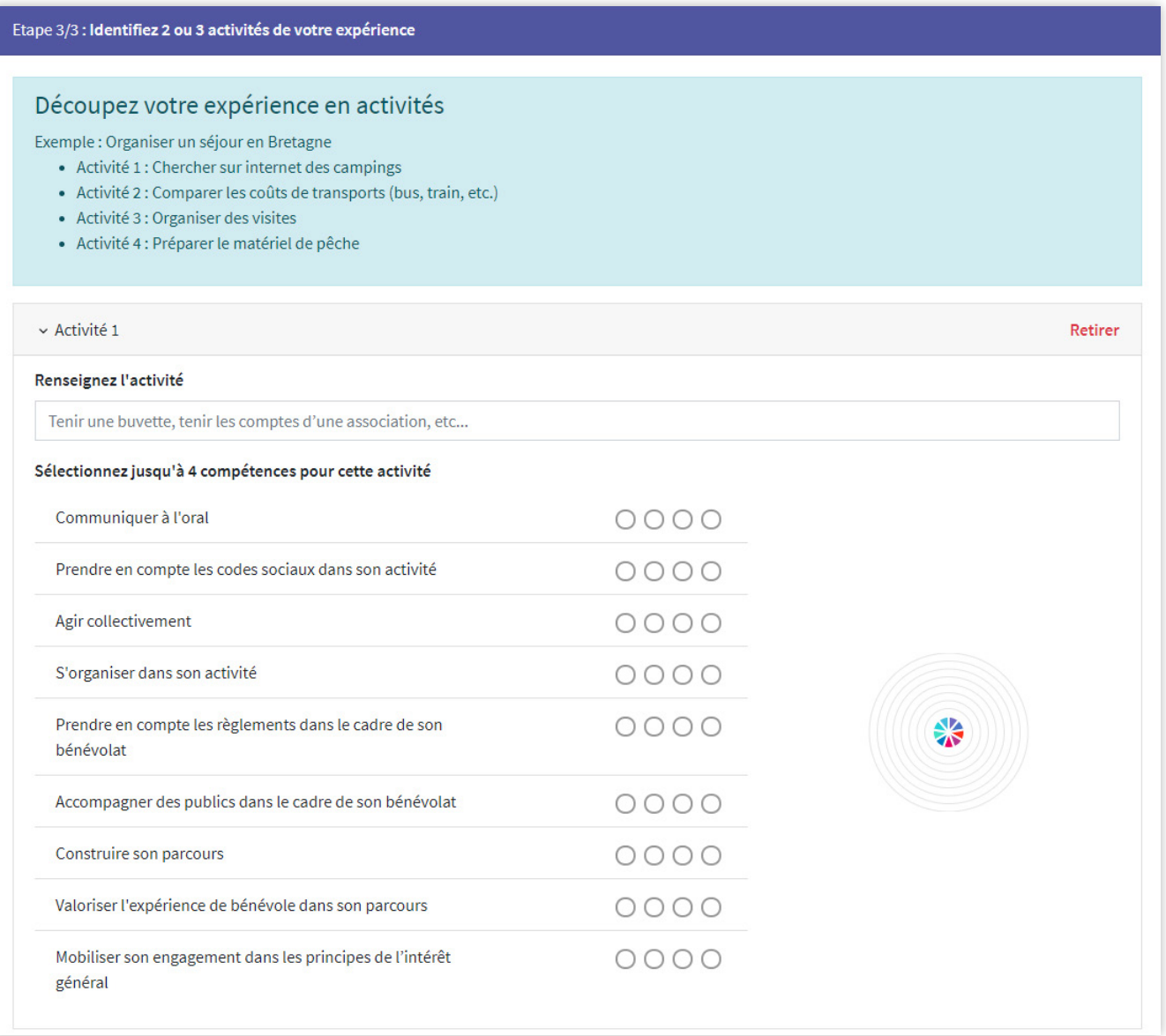

Lorsque le bénévole a fini de remplir sa carte de compétences, une fenêtre bilan lui permet de visualiser les compétences mobilisées dans le cadre de l'expérience.

La carte de compétences va aider le bénévole à valoriser ses expériences de bénévolat. Il peut ajouter directement sa carte à son CV, se servir de la carte pour présenter son expérience lors d'un entretien ou encore recopier les informations dans son CV.

#### **MES EXPÉRIENCES**

L'onglet Mes expériences reprend la liste des expériences qui ont été renseignée par le bénévolat.

Depuis ce menu, il est possible d'imprimer ou de télécharger une carte de compétences globale ou par expérience, de modifier une expérience et de supprimer une expérience renseignée.

#### **MES EXPÉRIENCES** Toutes les expériences Trésorière association Culture et Communiquer à l'oral Développement Prendre en compte les codes sociaux dans son activité Agir collectivement Bénévole polyvalente S'organiser dans son activité Prendre en compte les règlements dans le cadre de son bénévolat Accompagner des publics dans le cadre de son bénévolat Construire son parcours Valoriser l'expérience de bénévole dans son parcours Mobiliser son engagement dans les principes de l'intérêt général Télécharger / Imprimer Modifier Supprimer

#### **PROFIL ET DÉCONNEXION**

L'onglet profil et la déconnexion sont accessibles en cliquant sur l'adresse e-mail du bénévole. L'espace profil permet au bénévole de modifier son adresse e-mail, son mot de passe ou de supprimer définitivement son compte.

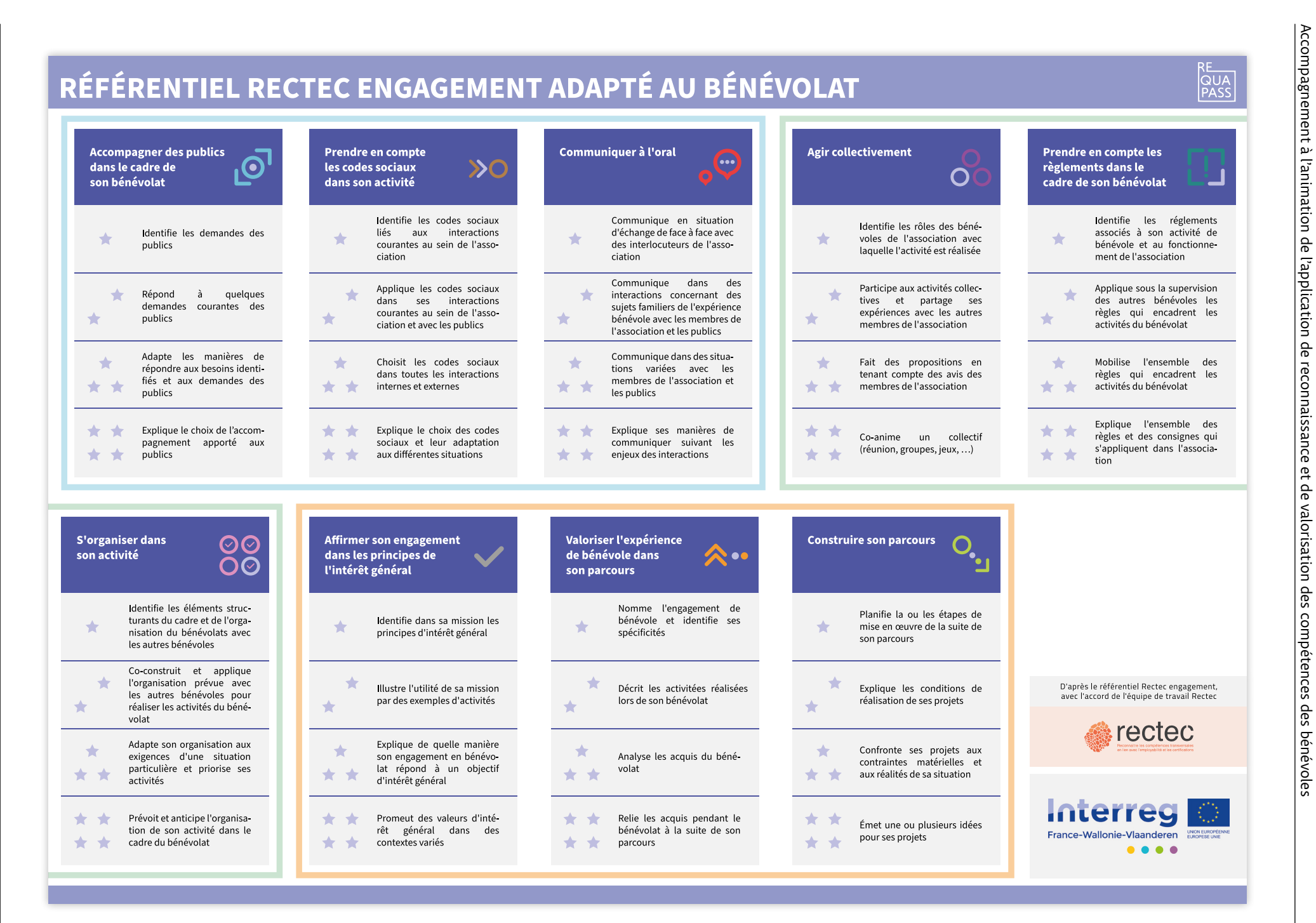

Accompagnement à l'animation de l'application de reconnaissance et de valorisation des compétences des bénévoles